## HOW TO INSTALL AND USE ECOURTS MOBILE APPLICATION

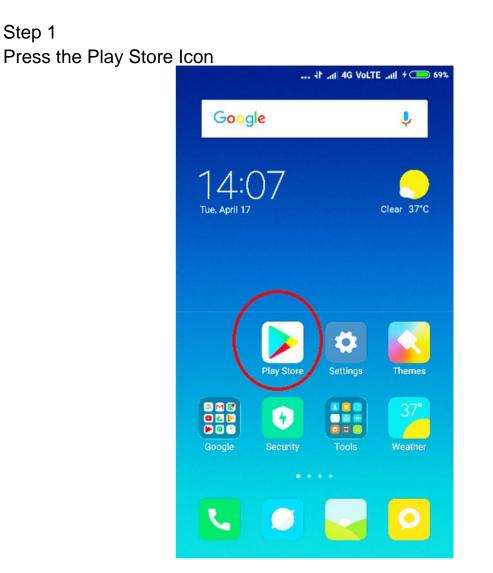

### Step -2

Type ecourts services in the search box and select the application as shown in below image

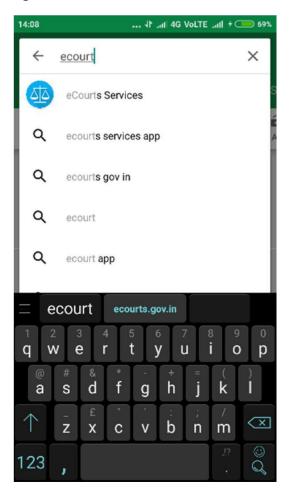

## Step-3 Click on Install and let the process complete

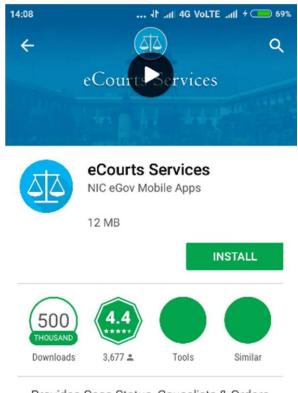

Provides Case Status, Causelists & Orders from District & Taluka Courts of India

READ MORE

### Step – 4 Now press Open

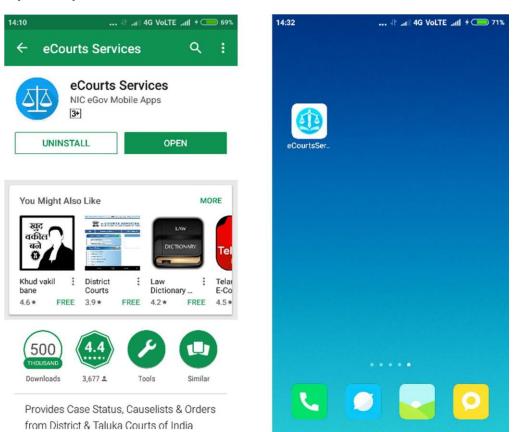

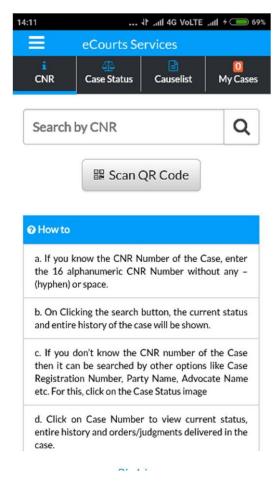

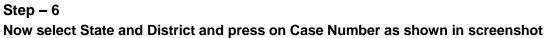

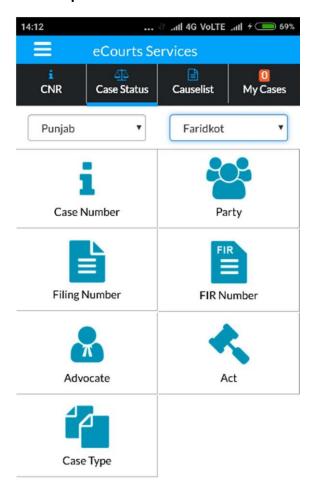

| eCourts Services                                            |
|-------------------------------------------------------------|
| ¢                                                           |
| Case Status : Search by FIR number                          |
| Court Complex*                                              |
| District and Sessions Court Complex, Faridkot               |
| Police Station*                                             |
| Select Police Station                                       |
| FIR Number                                                  |
| Enter FIR Number                                            |
| Year                                                        |
| Enter year                                                  |
| <ul> <li>Pending Disposed Both</li> <li>Go Reset</li> </ul> |
|                                                             |

### Step – 8 Now press on the bottom of the app which is Highlighted with Case Details.

| 4:13 الا من 4G Volte مثلاً + 🗆                                             | <b>—</b> 69 |
|----------------------------------------------------------------------------|-------------|
| eCourts Services                                                           |             |
| ¢                                                                          |             |
| Case Status : Search by Case Number                                        |             |
| Court Complex*                                                             |             |
| District and Sessions Court Complex, Faridkot                              | ٠           |
| Case Type*                                                                 |             |
| BA - BAIL APPLICATION                                                      | ۳           |
| Case Number*                                                               |             |
| 16                                                                         |             |
| Year*                                                                      |             |
| 2018                                                                       |             |
|                                                                            |             |
| Go Reset                                                                   |             |
| Total Number of Establishments in Court Comple<br>Total Number of Cases: 1 | x:3         |
| District And Sessions Court, Faridkot : 1                                  |             |

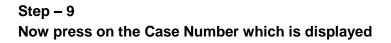

| 14:13     |                                         | .₁1 4G VoLTE .₁11 + 🗩 69%      |
|-----------|-----------------------------------------|--------------------------------|
| Ξ         | eCourts Ser                             | vices                          |
| ¢         |                                         |                                |
| Case Type | 8.                                      |                                |
| BA - B    | AIL APPLICATION                         |                                |
| Case Nur  | nber*                                   |                                |
| 16        |                                         |                                |
| Year*     |                                         |                                |
| 2018      |                                         |                                |
| (         |                                         |                                |
|           | Go                                      | Reset                          |
|           | nber of Establishme<br>nber of Cases: 1 | nts in Court Complex:3         |
| Distric   | t And Sessions Co                       | ourt, Faridkot : 1             |
| Sr.No     | Case Number                             | Party Name                     |
| 1         | <u>BA/16/2018</u>                       | State<br>vs<br>Shaminder Singh |

# Step – 10 Here case history is displayed along with CNR Number

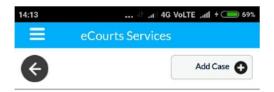

#### **Case History**

District and Sessions Courts, Faridkot

| Case Details        |                  |  |  |
|---------------------|------------------|--|--|
| Case Type           | BA               |  |  |
| Filing Number       | 28/2018          |  |  |
| Filing Date         | 27-12-2017       |  |  |
| Registration Number | 16/2018          |  |  |
| Registration Date   | 04-01-2018       |  |  |
| CNR Number          | PBFD010000502018 |  |  |

| Case Status           |            |  |
|-----------------------|------------|--|
| First Hearing<br>Date | 04-01-2018 |  |
| Decision              | 16-01-2018 |  |

### Step – 11

By pressing on Petitioner and Advocate, Respondent and Advocate and Acts you can get the details.

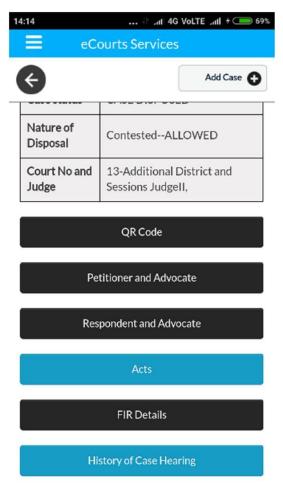

#### Step – 12

By pressing History of Case Hearing you can get the details of Case Hearings and Case Proceedings.

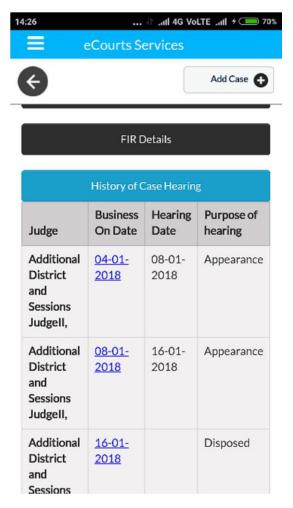

### By pressing the date you can see the proceeding of the case.

| 14:26                | 🕆 .nll 4G Volte .nll 🗲 💷 7             | 1% |
|----------------------|----------------------------------------|----|
| e e                  | Courts Services                        |    |
| ¢                    |                                        |    |
|                      | View Business                          |    |
|                      | Daily Status                           |    |
| In The Court Of      |                                        | п  |
|                      | Additional District and Sessions Judge | п, |
| CNE                  | No.: PBFD010000502018                  |    |
| Ca                   | e No.:BA/0000016/2018                  |    |
| Stat                 | e Versus Shaminder Singh               |    |
|                      | Date : 04-01-2018                      |    |
|                      |                                        |    |
| Business             | : For Record                           |    |
| Next Purpose         | : Appearance                           |    |
| Next Hearing<br>Date | : 08-01-2018                           |    |
| Additional Di        | strict and Sessions Judgell,           |    |

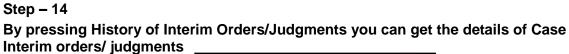

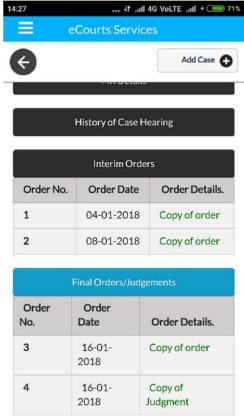

Prepared by : Computer Section O/o District & Sessions Judge Rupnagar, Punjab